## **さくらのレンタルサーバの申し込み**

公式サイトに向かいます(画像からホームページに飛ぶことができます。)

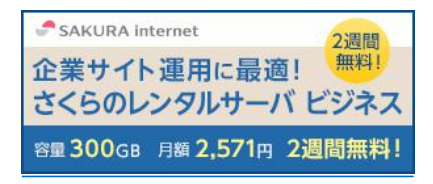

## スタンダードプランを選択する

初期ドメインはお好みの名前を入力する(ホームページの名前など)

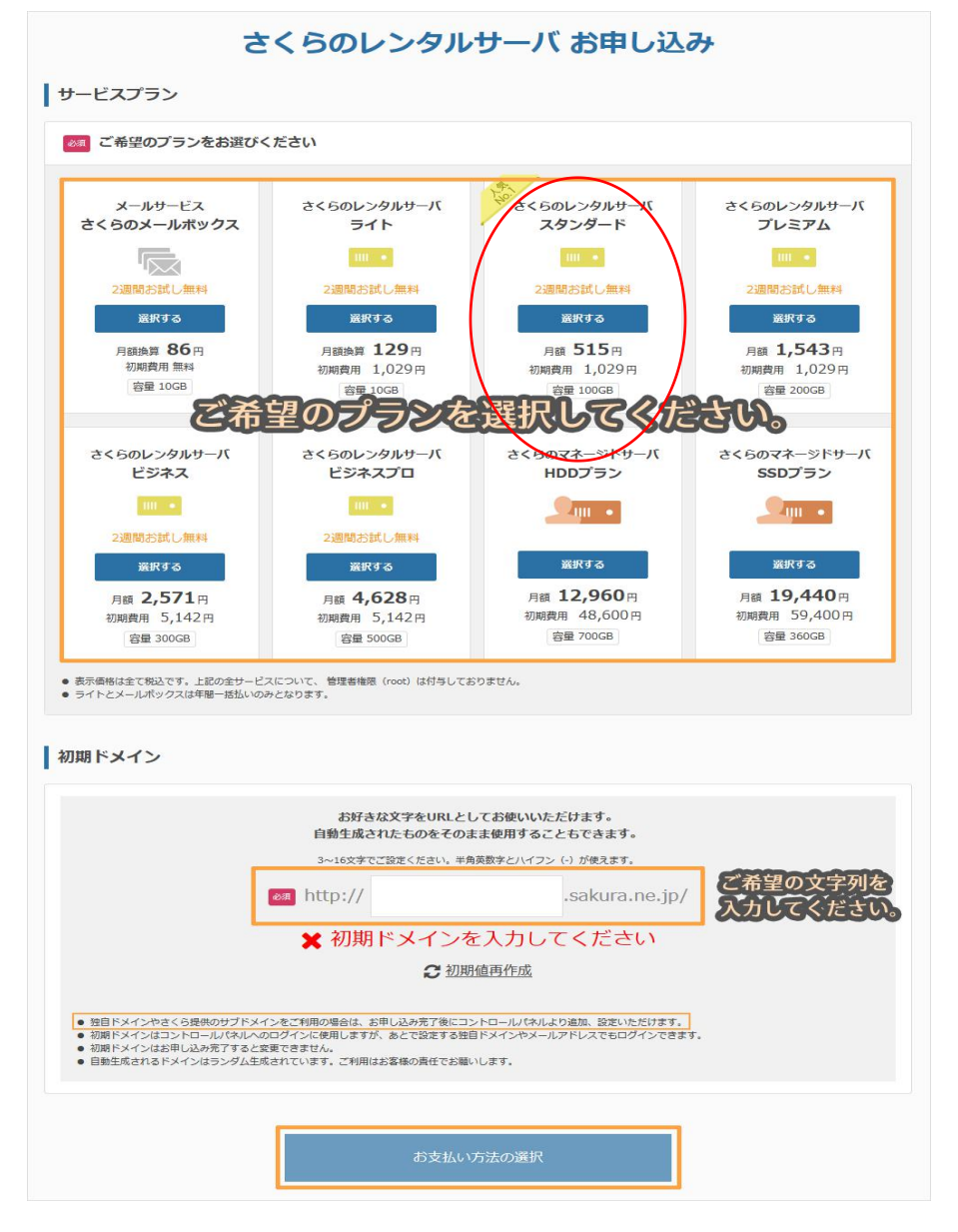

会員認証画面が表示されます。

初めてお申し込みいただくお客様(会員 ID をお持ちでないお客様)は、『新規会員登録へ進む』を クリックしてください。

会員 ID をお持ちのお客様は『ログイン』をクリックし、会員 ID と会員パスワードをご入力ください。

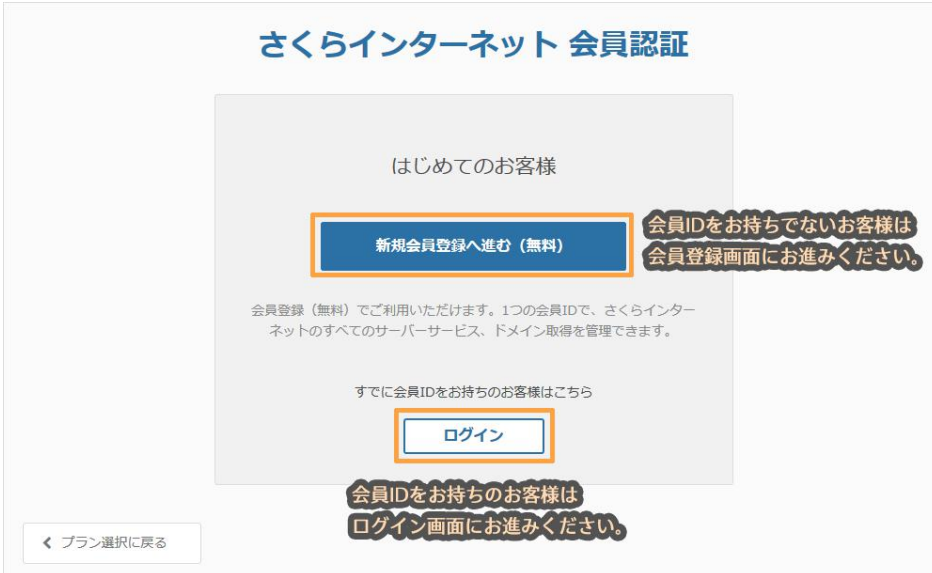

## 会員 ID をお持ちのお客様

ログイン画面が表示されますので、お申し込みご希望の会員 ID でログインをしてくださ

い。

ログイン後、お支払選択画面が表示されます。

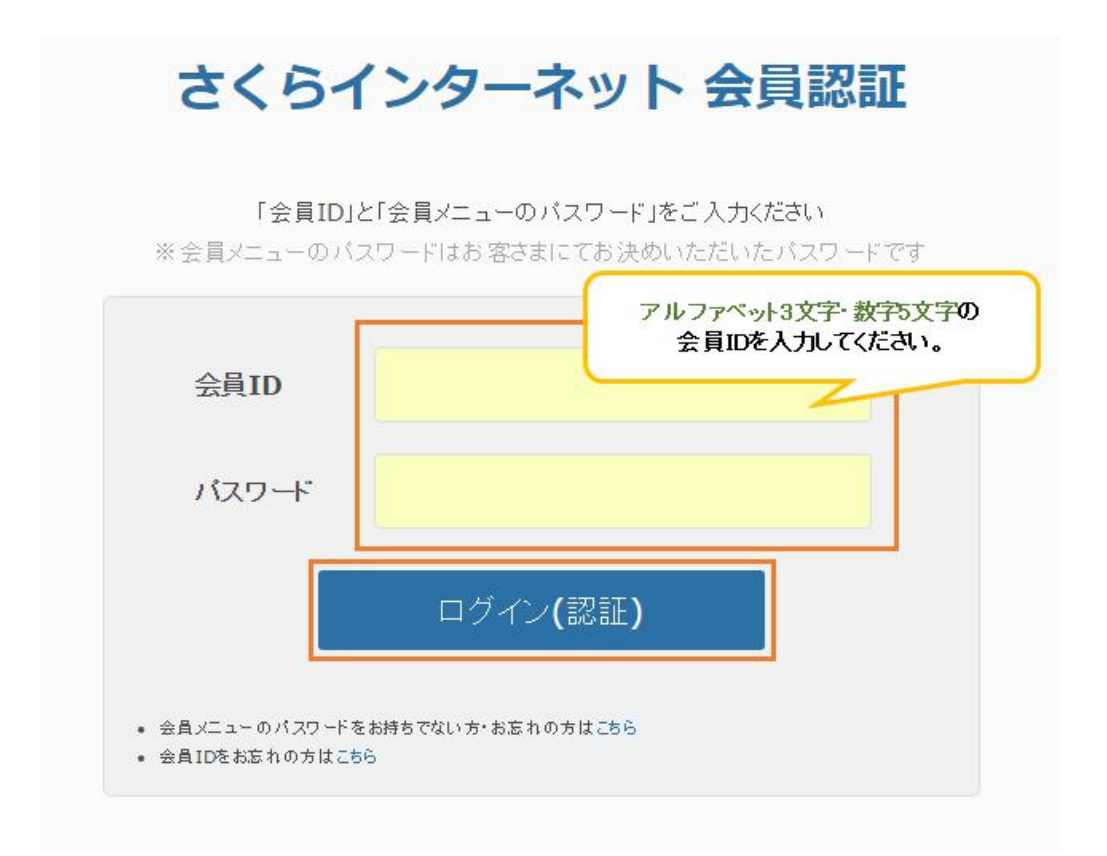

新規会員登録のお客様は、当社からのご案内の通知先となるメールアドレスを登録いただきま す。

受信可能なメールアドレスを入力後、「個人情報の取扱いについて」をご確認いただきます。

[同意します]にチェックを入れ、『会員登録のご案内メールを送信』をクリックします。

※あらかじめ、「sakura.ad.jp」からのメールを受信できるようご設定ください。

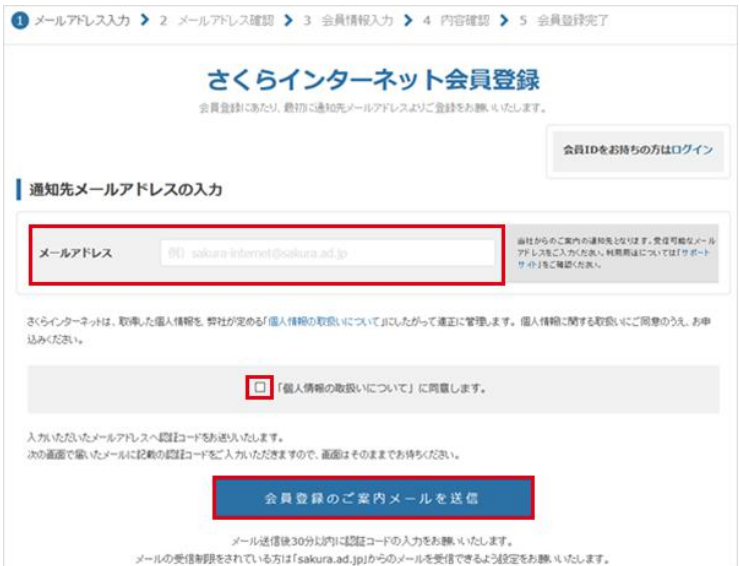

入力いただいたメールアドレスに認証コードを記載したメールが送信されます。

メール送信後 30 分以内に、受け取った認証コードを入力して次へ進みます。

**件名[さくらインターネット]メールアドレスの確認**

※メールが届かない場合は、メールの受信制限をされていないことをご確認の上、もう一

度はじめからお手続きください。

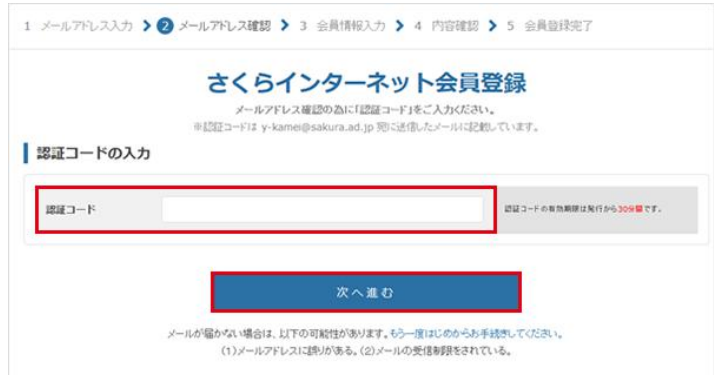

「会員情報」と「会員メニューパスワード」を入力する画面表示します。 入力後、『確認画面へ進む』をクリックしてください。

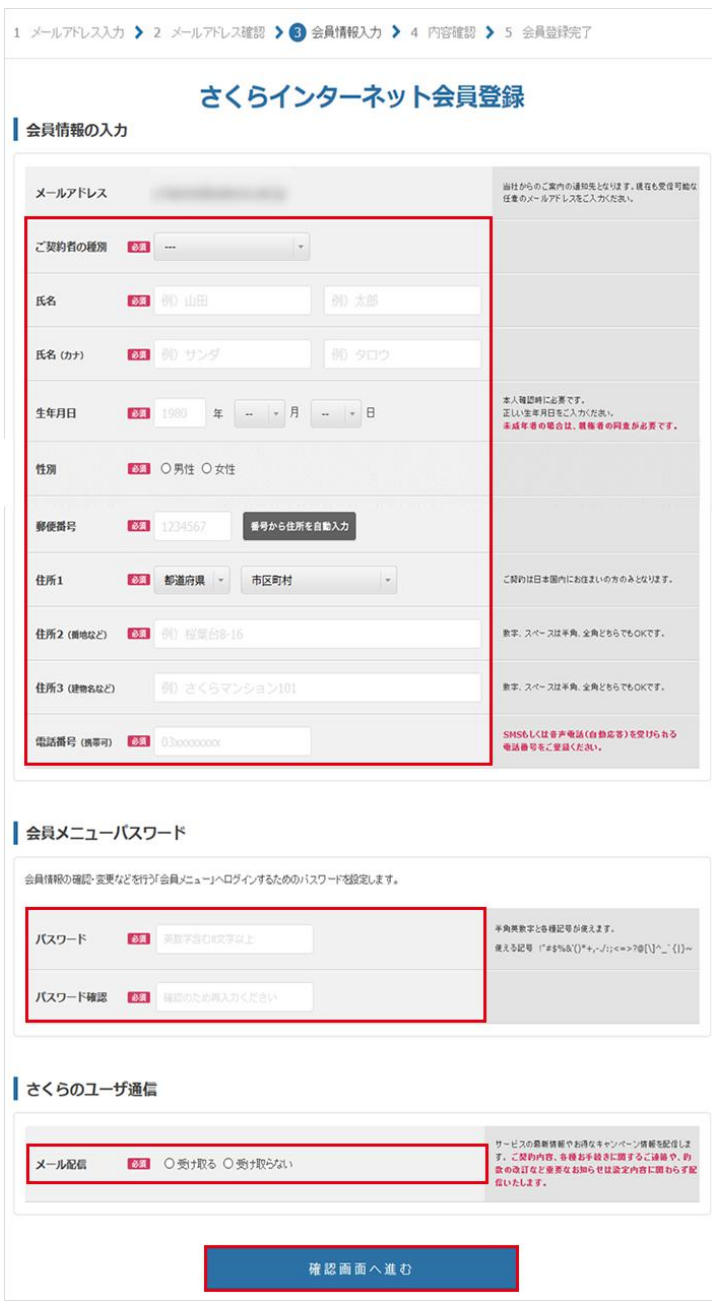

入力内容の確認画面が表示されます。

入力内容に問題なければ、『会員登録する』をクリックします。

※修正したい場合は、左下の『入力内容を変更』をクリックしますと、前の画面へ戻ります。

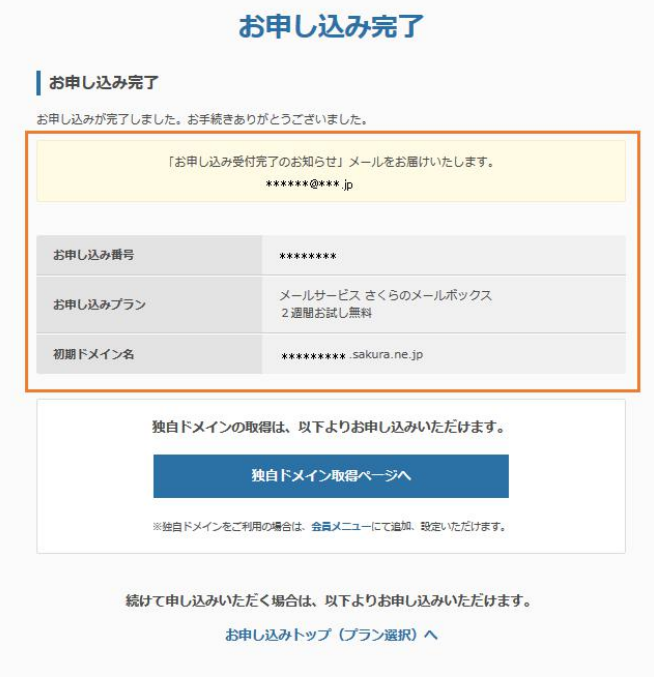

お申し込み完了後のマニュアルは以下をご確認ください。

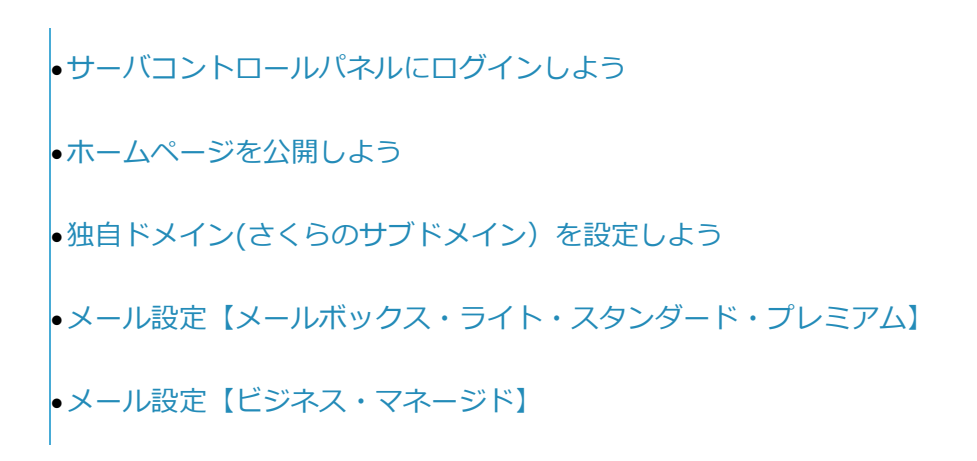

※「仮登録完了のお知らせ」は大切に保管!

申込み完了後に送られてくるメール**「[さくらのレンタルサーバ] 仮登録完了のお知らせ」** には、 こうしょう しょうしょう しょうしょう

メールソフトや FTP ソフトの設定に必要な情報が記載されています。大切に保管しましょ う。

※Yahoo や Google などのフリーメールアドレスを利用している場合、迷惑メールとして 処理されてしまう可能性があります。

## 件名[さくらのレンタルサーバ]仮登録完了のお知らせ

《ご契約者の情報》

会員ID<br>ご契約者名  $:$  nnn12345 : さくらインターネット 様 電子メール . \*\*\*@ sakura.ne.jp 《ご契約サービスの情報》 サービス名 : さくらのレンタルサーバ ライト お申込み日 : 2014年06月23日 お試し期間 :2014年07月07日まで 初期ドメイン : example.sakura.ne.jp ホームページ : http://example.sakura.ne.jp 《契約サービスの接続情報》 ; example.sakura.ne.jp FTPサーバ名 FTPアカウント : example FTP初期フォルダ: www サーババスワード: \*\*\*\*\*\*\*\*\*\*\* POP3(受信)サーバ: example.sakura.ne.jp SMTP(送信)サーバ: example.sakura.ne.jp 《サーバコントロールバネルログイン情報》 サーバコントロールバネルではメールアドレスの作成やドメイン設定等 を行っていただけます。 URL : https://secure.sakura.ad.jp/rscontrol/ : example.sakura.ne.jp ドメイン名 サーババスワード: \*\*\*\*\*\*\*\*\*\*\* 《 マニュアル 》<br>- ご不明な点がありましたら『マニュアル』や『よくある質問 FAQ』を<br>- ご覧ください。 ご不明な点がありましたら『マニュアル』や『よくある質問 FAQ』を<br>ご覧ください。<br>初めてサービスをご利用の場合は『スタートアップ』をご活用ください。<br>スタートアップ : スタートアップ: http://support.sakura.ad.jp/support/manual/start/ マニュアル - 3 http://support.sakura.ad.jp/support/manual/rs/ よくある質問 FAQ: http://support.sakura.ad.jp/faq/

- お申込み後、1 時間以内にご登録いただいたメールアドレスへ送信されます。
- 1 時間経ってもメールが確認できない場合は、迷惑メールとして処理されていたり、

誤ったメールアドレスを登録されている場合もあります。

迷惑メールフォルダや登録メールアドレスを確認のうえ、メールの再送をご希望の

方は、カスタマーセンターまで問い合わせください。